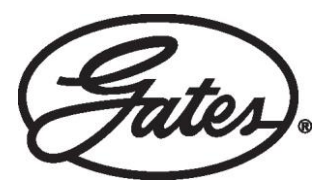

# FIELD BULLETIN 183

## eCRIMP™-APP **MONTAGEDETAILS IMMER ZUR HAND**

Ende 2019 hat Gates die europäische eCrimp™-Website vorgestellt, wo Sie mit wenigen Klicks die neuesten Pressdaten finden. Garantierter, schneller und problemloser Zugriff rund um die Uhr, ohne dass eine Registrierung auf ecrimp.gates.eu erforderlich wäre. Dank der neu entwickelten mobilen App ist der Zugriff auf die Pressdaten für Gates-Produkte jetzt noch besser möglich. Mit der App können Sie aktuelle und für Sie relevante Pressdaten auf

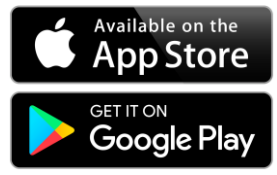

Ihrem Smartphone (iOS und Android) jederzeit mit sich führen! Laden Sie die App jetzt kostenlos herunter. Entdecken Sie im Folgenden die problemlose Bedienbarkeit und weitere Funktionen.

### **ANSPRUCHSVOLLE BEDINGUNGENERFORDERN INTELLIGENTERE LÖSUNGEN.**

Das Pressen von Hydraulik- und Industrieschlauchleitungen nach exakten Spezifikationen ist entscheidend für die Sicherheit, Einsatzbereitschaft und nachhaltig sicherzustellende Leistung Ihres Betriebs. Mit der mobilen App eCrimp™ von Gates können Sie offline und in Echtzeit auf Ihre Montagespezifikationen zugreifen, sodass Sie

Schlauchleitungen in Herstellerqualität bereitstellen können, wann immer Ihre Anwendung dies erfordert. Durch dieses Konzept wird die vollständige Einhaltung der europäischen Maschinenrichtlinie sichergestellt. Ob Sie in extremen Umgebungen oder unter kontrollierten Bedingungen arbeiten, mit der eCrimp™-App haben Sie eine Sorge weniger. Die neu entwickelten eCrimp™-Funktionen:

- **SICHERHEIT** Verlässliche Pressspezifikationen immer zur Hand
- **REGIONALE ANPASSUNG** Ändern Sie Standort, Maßeinheiten und Sprache gemäß Ihren Anforderungen
- **ECHTZEIT-UPDATES** Aktuelle Updates und neueste Details stets verfügbar
- **OFFLINE-FÄHIGKEIT** Herunterladbare Spezifikationen für Regionen und Bereiche ohne Datenverbindung
- **FAVORITEN SPEICHERN** Schnellzugriff auf Ihre meistverwendeten Schlaucharmaturkombinationen
- **BILDER ZUR PRODUKTVERIFIZIERUNG** Fehlervermeidung durch visuelle Identifikation
- **DYNAMISCHE SUCHFUNKTION** Schränken Sie Ihre Suche nach Schlauch, Armatur oder Größe ein

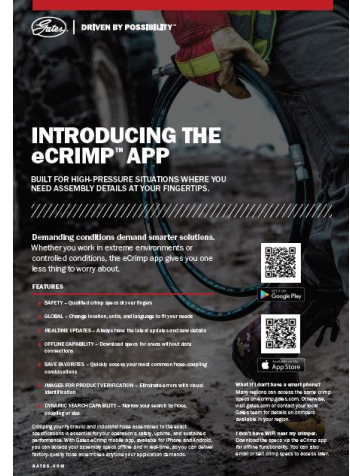

### **SO FUNKTIONIERT'S!**

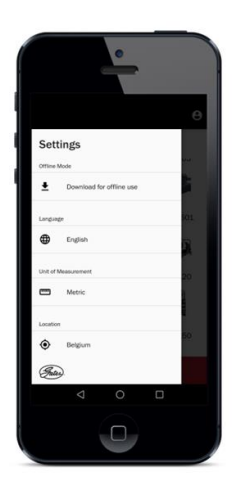

Rufen Sie die eCrimp™-App auf Ihrem Telefon auf. Beim erstmaligen Öffnen wird die App Sie auffordern, Ihren Standort auszuwählen. Drücken Sie auf die Menütaste oben links, um die am Anfang gewählten Einstellungen (Sprache, Maßeinheit und Standort) jederzeit zu ändern. Gegebenenfalls können Sie die Anwendung auch für die Offline-Verwendung herunterladen (siehe Abbildung links). Probieren Sie sie nun selbst aus.

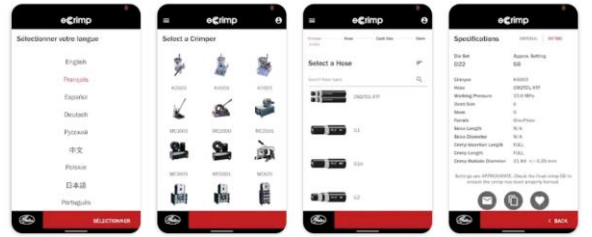

#### THE GATES eCRIMP APP - STEP BY STEP

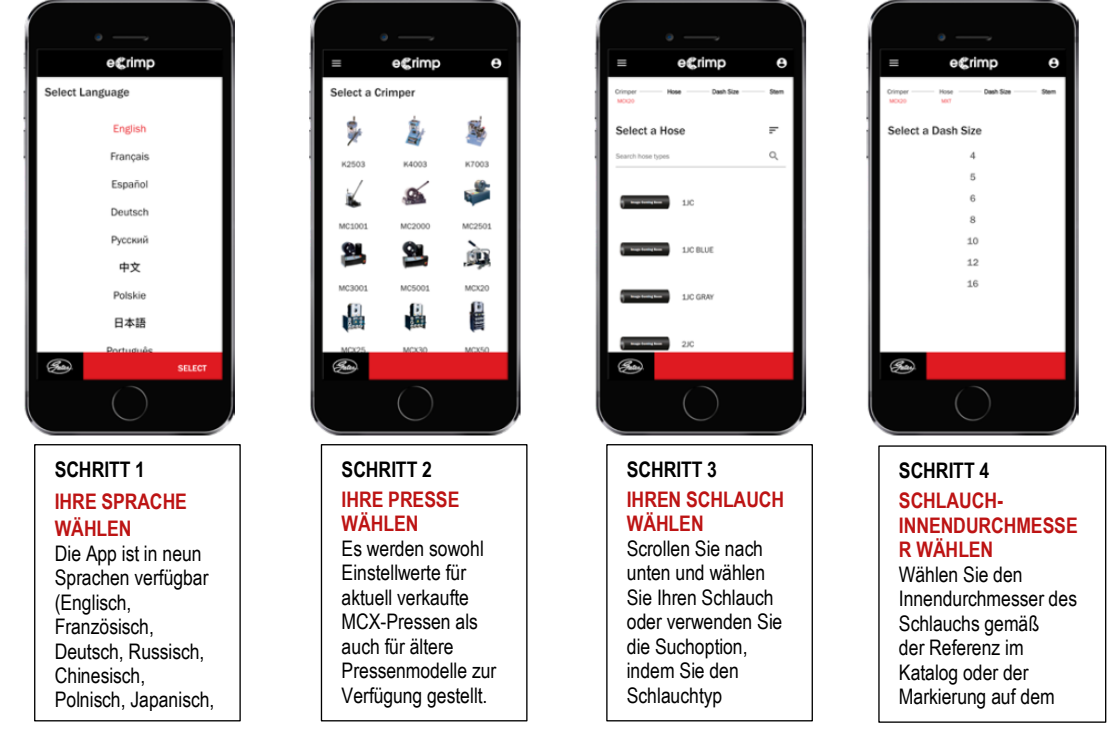

**WEITERE INFORMATIONEN ERHALTEN SIE VON IHREM GATES VERTRETER VOR ORT**

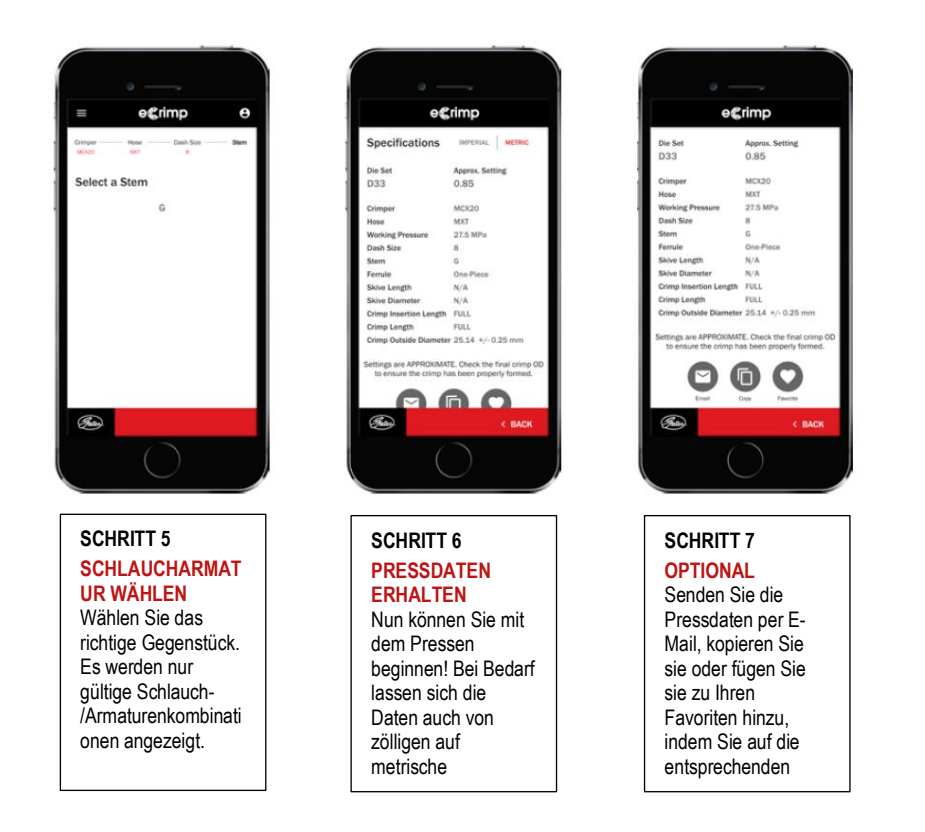

wenn Sie einen Fehler machen, gehen Sie einfach zurück zum vorherigen Bildschirm, indem Sie entweder auf das Dreieck am unteren Bildschirmrand oder auf eine der Überschriften (Presse ------- Schlauch ------- Dash-Größe ------- Anschluss) drücken. Weiteres Marketingmaterial zu eCrimp™ ist den beiliegenden Dokumenten zu entnehmen.

**WEITERE INFORMATIONEN ERHALTEN SIE VON IHREM GATES VERTRETER VOR ORT**